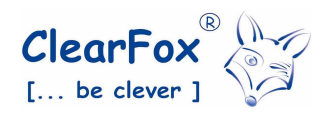

# Serviceanleitung für Kleinkläranlagensteuerung

# ClearFox® -Easy

Standard-Software: CF-##.## FW: 05.03 13.03 Änderungen vorbehalten

### Techn. Daten

- 1 Netzstecker 230VAC / 50Hz
- 1 integrierte Schuko-Steckdose für Verdichter (230VAC / max. 3,15A in Summe aller Verbraucher incl. Zusatzrelaisausgang)
- Keine Kalibrierung erforderlich vollautomatisch
- Niveaumessung über integriertem Drucksensor für Energiesparbetrieb und Funktionsüberwachung des Verdichters (Druck)
- Akustischer Signalton bei Stromausfall und anderen div. Alarmen
- Logbuch der letzten 60 Ereignisse
- Betriebsstundenaufzeichnung gesamt und je Kalenderwoche einzeln auslesbar
- Einfach austauschbare Hochleistungsbatterien (3xAA)
- LCD-Display (2x16 Zeichen)
- Handbetrieb für alle Ausgänge
- Passwortgeschütztes Servicemenü
- Übervoll-Alarm (wenn Klarwasserpumpe Biologie nicht entleert hat)
- Basissprachen: Deutsch, Englisch, Polnisch
- Umstellung auf verschiedene Programmvarianten im **Servicemodus**
- USB-Schnittstelle
- Luftverteiler mit hochwertigen Stellmotoren • Öffnen und Schließen nahezu geräuschlos
	- > 95% Energieeinsparung gegenüber
	- herkömmlichen Magnetventilen
	- 4 x Luftausgang ½" (Schrittmotoren) mit bruchsicheren VA-Schlauchtüllen
	- 1 x Lufteingang ¾" (Verdichter) mit bruchsicherer VA-Schlauchtülle

#### Optionen:

- 1 zusätzl. Ausgang (230VAC / max. 3,15A in Summe aller Verbraucher incl. Verdichter) z.B. für elektr. Klarwasserpumpe, Dosierpumpe P-Fällung oder UV-Lampe
- Servicealarm (optional aktivierbar)
- Programmierset um Programmupdates mittels Laptop vor Ort einzuspielen, sowie Betriebsstunden und Ereignisspeicher auszulesen, abzuspeichern und zu drucken (elektronisches Betriebsstundentagebuch).
- Grafische Visualisierung der Anlagenfunktionen via USB-Kabel zu vorhandenen Computer
- Weitere Basissprachen auf Anfrage
- Luftausgänge ¾

PPU Umwelttechnik GmbH, Bernecker Str. 73, 95448 Bayreuth, Tel. 0921 / 150 63 990, Fax 0921 / 150 63 999, email: info@clearfox.de

DO CF-Easy-Steuerung 2017.10.doc 20.10.17

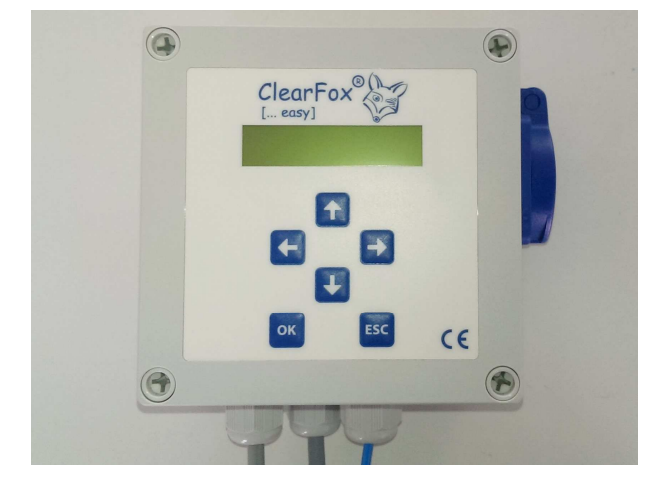

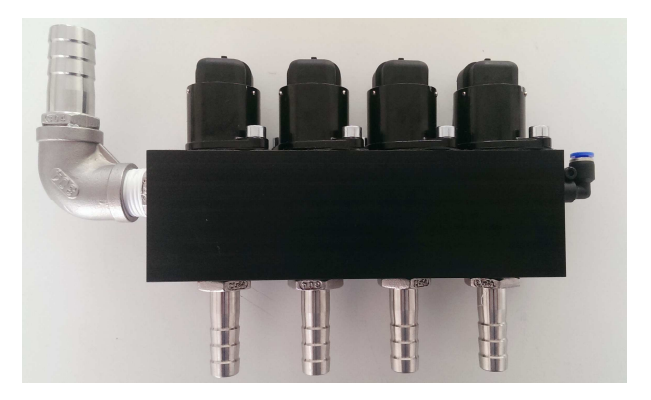

#### Elektrische Sicherheit:

Wenn das Gehäuse der Steuerung geöffnet und Montagen an den Steckern bzw. Anschlüssen der Ein- und Ausgänge durchgeführt werden, ist unbedingt der Netzstecker zu ziehen!

Programmier- und Kontrolleinstellungen dürfen nur durch unterwiesene Servicetechniker erfolgen.

Sollen im Servicefall Kontrollen oder Änderungen der Steuerzeiten durchgeführt werden müssen, können diese Einstellungen mit den Programmiertasten natürlich nur bei laufender Steuerung erfolgen.

#### Inbetriebnahme:

- Alle Schläuche für Mammutpumpen gemäß Farbcodierung anschließen Die Zählreihenfolge ist immer vom Drucksensoranschluss am Luftverteiler aus zu sehen:
	- Gelb Belüften<br>• Rot Befüllen
	- Rot Befüllen
	- Grün Sekundärschlamm/Spülen
	- Blau Klarwasser
- Biologiebehälter bis zu Abzugspunkt der Klarwasserpumpe mit sauberen Wasser auffüllen.
- Steuerung einstecken.
- Fertig.
- Ggf. muss der Offsetwert eingestellt werden (Höhe zwischen Klarwasserabzugspunkt und max. Wasserstand – Notüberlauf zu Vorklärung). Hierzu Servicepasswort eingeben und die Menüadresse 000018 aufrufen. Mit den Pfeiltasten kann der Offsetwert in cm angepasst werden. Mit "OK" Wert bestätigen.

Sonderfall "Betrieb mit elektrischer Klarwasserpumpe"

- Hierzu Servicepasswort eingeben und die Menüadresse 000024 aufrufen. Mit Pfeiltaste ↓↑ den Klarwassertyp "El.-Pumpe" auswählen und mit "OK" bestätigen. Eine Meldung im Display bestätigt Ihnen die Speicherung der Parameter.
- Das Kabel der elektrischen Klarwasserpumpe wird über die freie Kabelverschraubung in das Steuerungsgehäuse eingeführt. Das Kabel kann nun an der freien Relaisklemme (Output 2) angeschlossen werden.

=> Alternativ kann bereits ein Kabel vorverdrahtet aus der Steuerung heraus ragen. Dieses ist nach DIN VDE mit der elektrischen Klarwasserpumpe zu verbinden => Bei einigen Schaltschrankvarianten ist bereits eine Steckdose an das Kabel angeschlossen. In diesem Fall die Klarwasserpumpe in die Steckdose stecken. Achtung: die Elektropumpe in Summe mit dem Verdichter darf einen Nennstrom von 3,15A nicht übersteigen, da dies den Maximalwert der Sicherung entspricht!

- Elektrische Anschlussarbeiten dürfen nur durch qualifiziertes Fachpersonal ausgeführt werden!

DO\_CF-Easy-Steuerung\_2017.10.doc Seite 2 von 8 20.10.17

# Bedienung:

- Dies erfolgt an der Frontplatte mittels der 4 Pfeiltasten, OK und ESC
- ↓↑ Auf- und Abblättern im Menü, Auswahl von Zahlen
- ← Im Normalmodus Anzeige von Datum, Uhrzeit, Wasserstandsniveau in % und aktuelle Stromanzeige
- $\text{-}$   $\rightarrow$  Auswahl von Werten
- OK Bestätigen von eingegebenen Werten, bzw. im Standard Aufruf die Zugangskontrolle für Einstellarbeiten (Eingabe mit Service-Passwort ######).
- ESC Bestätigen von Alarmen, Rücksprung in das vorherige Menü

### Display:

- Die Displayanzeige ist 2 x 16 Zeichen.
- Nach dem Hochlauf der Steuerung wird der aktuelle Status (jeweiliger Programmschritt mit Restlaufzeit in Min./sec. sowie der derzeitige Druckwert in mbar) angezeigt.
- Alle anderen Funktionen sind aus der Menüführung (siehe Folgeseiten) ersichtlich.
- Mit Taste ↑ können Sie den aktuellen Firm- und Softwarestand ersehen.

### Alarme:

- Netzausfallalarm (akustisches Signal, sobald die 230V-Spannungsversorgung ausfällt) Voraussetzung: Batterie ist angeschlossen und funktionstüchtig. Im Auslieferungszustand immer aktiviert. Alarm quittieren: "ESC"-Taste für ca. 1sec. drücken (es ertönt kurzzeitiges Piepsen und danach ist akustisches Signal gelöscht) – keine Alarmwiederholung.
- Unter-/Überstromalarm (akustisches Signal, sobald der Verdichter elektrisch ausfällt oder eine zu hohe Stromaufnahme hat). Alarm quittieren: "ESC"-Taste für ca. 1sec. drücken (akustisches Signal gelöscht) – Alarmwiederholung nach 24 Stunden.
- Unter- Überdruckalarm (akustisches Signal, sobald der Verdichter hydraulisch ausfällt oder aufgrund einer Blockade zu hohen Druck erzeugt). Alarm quittieren: "ESC"-Taste für ca. 1sec. drücken (akustisches Signal gelöscht) – Alarmwiederholung nach 24 Stunden.
- Servicealarm (Option, durch Servicetechniker aktivierbar, in der Regel 365 Tage) Nach Ablauf der eingestellten Zeit ertönt in regelmäßigen Abständen ein akustisches Signal und im Display steht die entsprechende Anzeige ("SERVICE FÄLLIG !). Alarm quittieren: "ESC"-Taste für ca. 1sec. drücken (akustisches Signal gelöscht) – Alarmwiederholung nach 24 Stunden.
- Übervollalarm (wenn das eingestellte Schaltniveau "Offset" in der Biologie nach dem Abpumpen der Klarwasserpumpe nicht min. zu 50% abgesenkt wird. Grund hierfür kann sein:

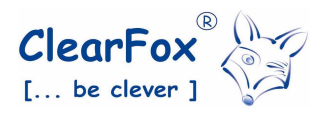

- Klarwasserzeit nicht ausreichend -> anpassen
- Grube ist überstaut.
- Falscher Offset-Wert eingegeben.
- Alle Alarme (die letzten 60 Ereignisse) werden mit Datum / Uhrzeit im Logbuch gespeichert

Warnung: Bei allen Alarmen muss frühzeitig die Ursache gesucht und behoben werden! Vernachlässigung kann zum Ausfall von Komponenten und einhergehend zum Ausfall der Kläranlage führen.

#### Sonderfunktionen:

Biologie-Aufbau

Werksseitig werden alle Steuerungen ausgeliefert mit 300 Zyklen ohne Sekundärschlammrückführung. Dies bedeutet, dass in dieser Zeit die Sekundärschlammpumpe deaktiviert ist. Über die entsprechende Menüadresse kann dies durch den Servicetechniker verändert werden.

#### Parameter umprogrammieren (nur durch Service):

- Siehe hierzu auch nachfolgenden Programmablauf, sowie "Ändern von Parametern". Programmschritte die nachfolgend nicht aufgezählt, jedoch im Menü ersichtlich sind, dürfen nicht verändert werden!
- Die Zeiten werden in Std./min./sec. angezeigt. Zum Ändern mit den Pfeiltasten an die jeweilige Stelle springen und mit den Pfeilen "Auf" und "Ab" den Wert verändern. Mit "OK" bestätigen zum Abspeichern.

#### Kundenmenü (ausgehend von Standardanzeige)

- Mit ↓-Taste abwärtsblättern
- Mit OK-Taste auswählen
- Benutzen Sie zum durchblättern die Pfeiltasten
- Mit ESC-Taste immer eine Ebene zurückspringen

↓ Betriebsstunden (Für alle Ausgänge gesamt und selektiv nach Kalenderwoche)

- ↓ Meldungen (Logbuch der letzten 60 Ereignisse)
- ↓ Datum (Einstellung des aktuellen Datums)
- ↓ Uhrzeit (Einstellung der aktuellen Uhrzeit)
- ↓ Sommerzeitumstellung (automatisch oder aus)
- ↓ Sprache (Umstellung der Sprache)
- ↓ Handbetrieb (Test aller Ausgangsfunktionen selektiv, mit → aktivieren/deaktivieren) Automatischer time-out nach 30min.
- ↓ Anzeige Kalibrierwert in mbar

PPU Umwelttechnik GmbH, Bernecker Str. 73, 95448 Bayreuth, Tel. 0921 / 150 63 990, Fax 0921 / 150 63 999, email: info@clearfox.de

DO\_CF-Easy-Steuerung\_2017.10.doc Seite 4 von 8 20.10.17

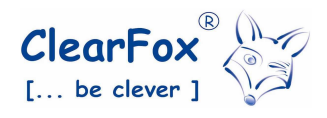

# Beispiel Standard Programmablauf (CF-AP-04):

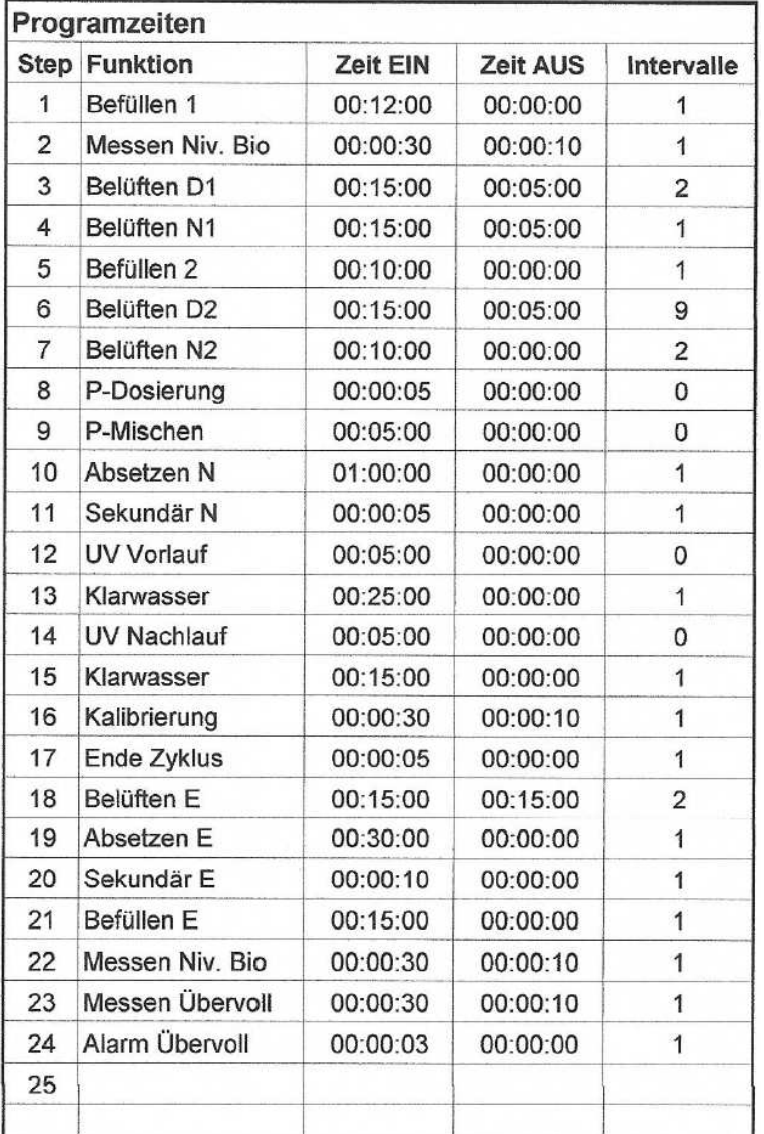

Nach jedem Neustart der Steuerung (und erfolgreichem Bootvorgang) beginnt diese mit Schritt 1. Im Anschließenden Schritt 2 wird der Füllstand der Biologie überprüft. Insofern die Mindestgrenze erreicht wurde (=50% des Zyklusvolumens der Biologie), werden die Schritte 3 bis 17 durchgeführt (Normalzyklus). Wenn nicht, werden die Schritte 18 – 22 durchgeführt (Energiesparmodus) bis die Mindestgrenze erreicht wurde.

Bitte beachten Sie:

- Schritte mit Inhalt "Kalibrierung", "Ende Zyklus", "Messen (...)" und "Alarm (...)" dürfen nicht geändert werden!

- Schritte mit Intervall 0 werden übersprungen. Diese müssen nach erfolgter Installation (z.B. UV) und manuellem Test zusätzlich aktiviert werden.

- Schritte mit Bezeichnung "Sekundär" werden frühestens nach 300 erfolgten Normal-Zyklen ausgeführt.

- Maximal mögliche Schritte: 24

## Wichtig:

Fehlerhafte Verdichter bzw. ungenügende Verdichterleistung, defekte Stellmotoren, fehlerhafte Einstellungen und/oder Druck-Kalibrierungen führen den dauerhaften Energiesparmodus für die Kläranlage herbei.

Überprüfen Sie den tatsächlichen Wasserstand der Anlage mit der Anzeige im Display der Steuerung (rechts unten; in ...mbar) während des Schritts "Belüftung" und während der Verdichter in Betrieb ist.

Faustregel: 1mbar = 1cm.

Führen Sie die Verdichterwartung nach Handbuch des Herstellers durch und kontrollieren Sie die Funktion der Schrittmotoren. Anschließend führen Sie die manuelle Kalibrierung unter Einhaltung der Vorgaben durch (siehe Code 000016).

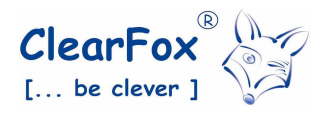

#### Ändern von Parametern (nur mit Servicepasswort):

OK drücken und Servicepasswort eingeben, danach gewünschte Adresse eingeben

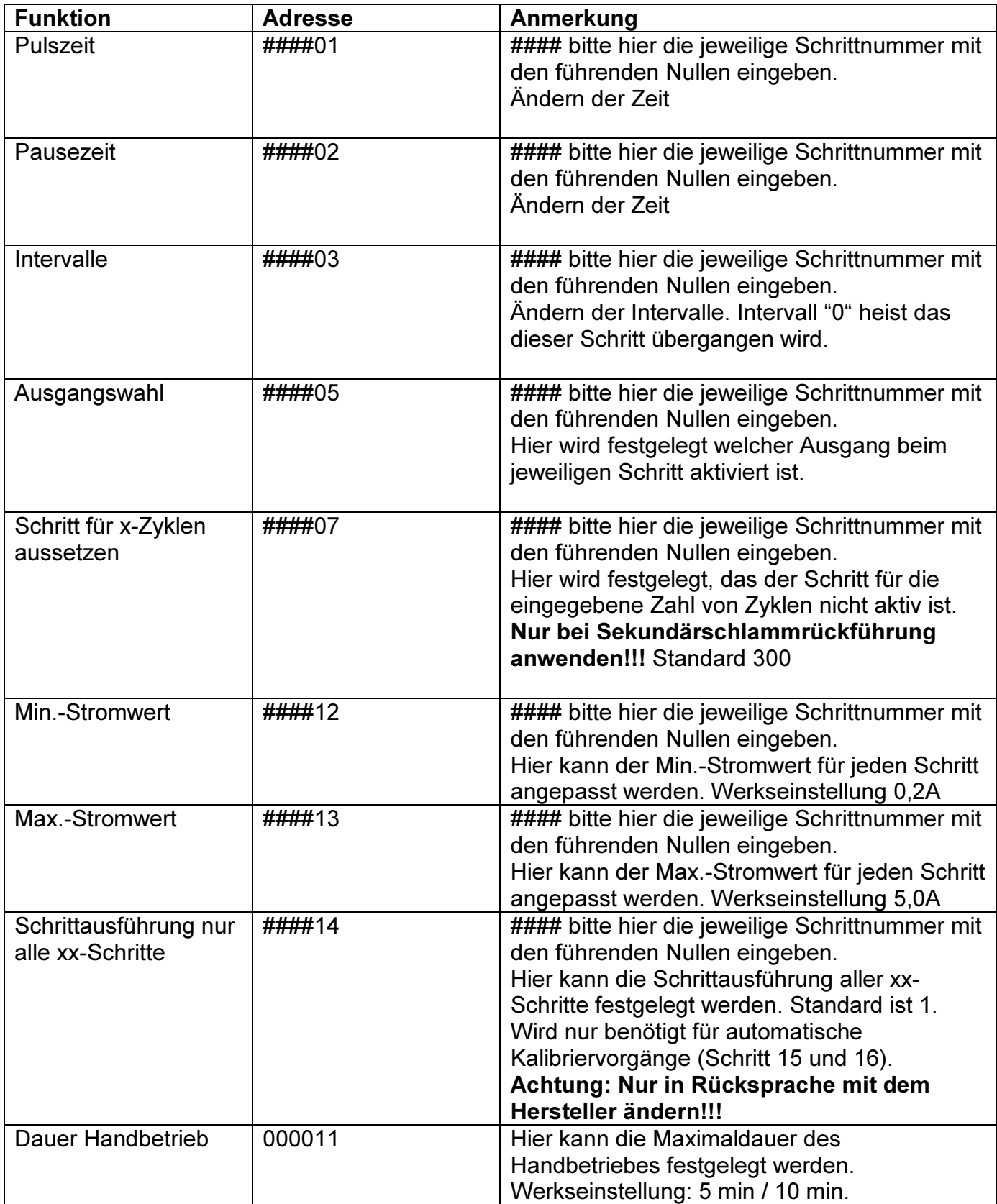

PPU Umwelttechnik GmbH, Bernecker Str. 73, 95448 Bayreuth, Tel. 0921 / 150 63 990, Fax 0921 / 150 63 999, email: info@clearfox.de

DO\_CF-Easy-Steuerung\_2017.10.doc Seite 6 von 8 20.10.17

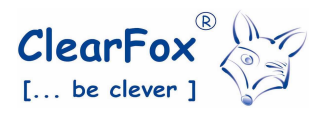

# www.clearfox.de

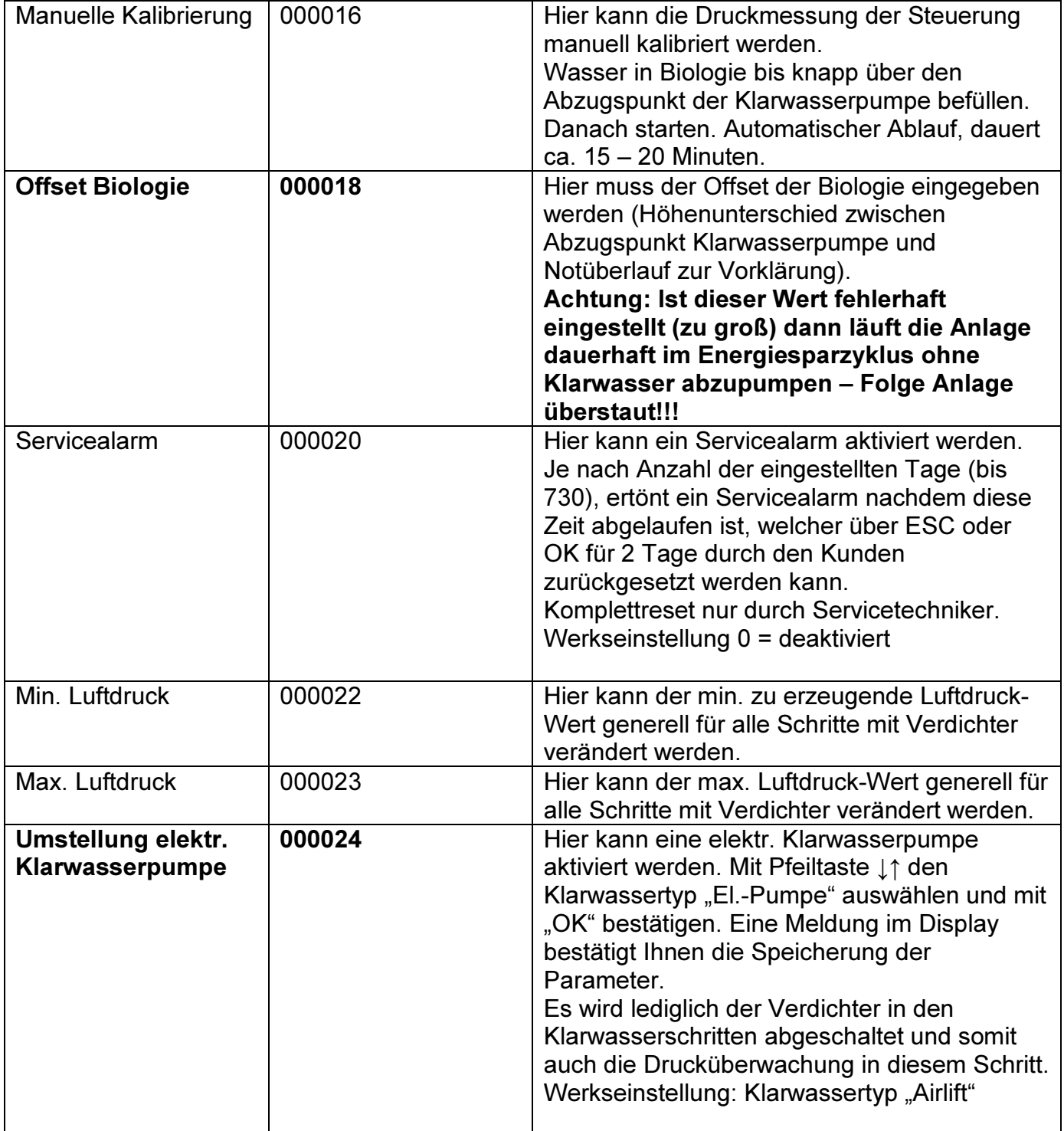

## Hinweis:

Ein Code mit 0000xx ruft immer entweder eine Spezialfunktion auf oder führt eine Veränderung bei allen Schritten durch. Abbruch durch ESC-Taste.

PPU Umwelttechnik GmbH, Bernecker Str. 73, 95448 Bayreuth, Tel. 0921 / 150 63 990, Fax 0921 / 150 63 999, email: info@clearfox.de

DO\_CF-Easy-Steuerung\_2017.10.doc Seite 7 von 8 20.10.17

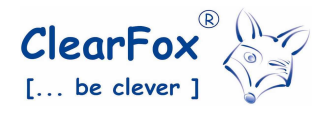

#### Veranschaulichung Parameter ändern

Der Adresscode für die CF-Easy setzt sich aus drei 2-Ziffer-Blöcken zusammen:

#### Layer – Schrittnummer – Funktion XX - XX - XX

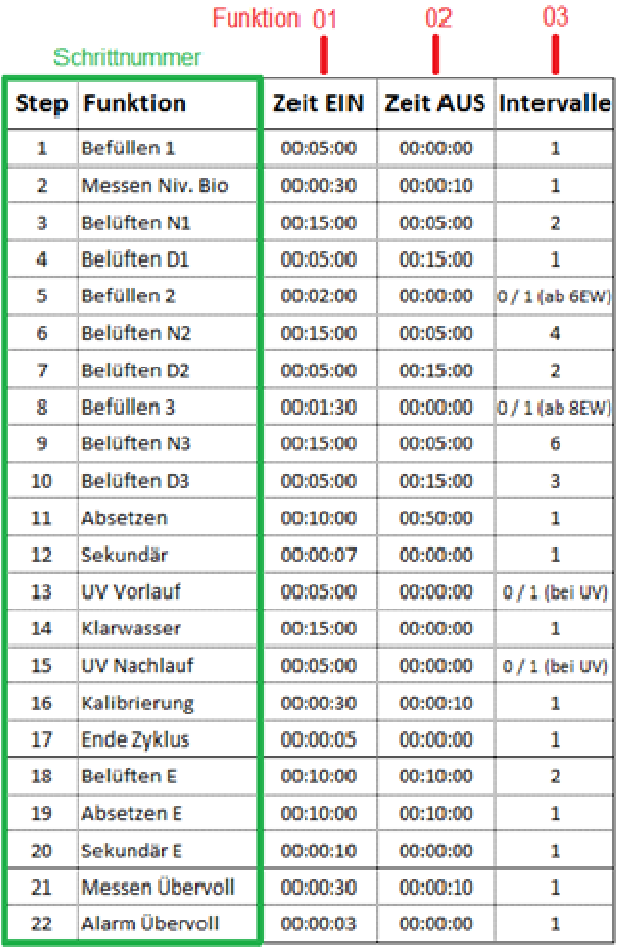

Verschiedene Layer sind aus technischen Gründen in der CF-Easy nicht verfügbar. Dieser Block enthält immer 00.

Für die Schrittnummer, vergleichen Sie bitte das beiliegende QS bzw. die beiliegende Programmübersicht im Schaltschrank. Führungsnullen müssen eingetragen werden. z.B ist Schritt 6 als 06 einzugeben. Allgemeinfunktionen (z.B. Drucküberwachung) erhalten den Wert 00.

Für die Funktion muss eingegeben werden, was verändert werden soll. Hierzu werden ebenfalls Führungsnullen benötigt. Die meistbenötigten sind 01 für Pulszeit, 02 für Pausezeit und 03 für Intervall.

# Wichtig:

Die Schritte "Kalibrierung", "Ende Zyklus", "Messen Übervoll" und "Alarm Übervoll" niemals ändern.

Beispiel: Eine UV-Neutralisierung wurde installiert. Anhand der Programmzeiten ersichtlich (siehe z.B. Qualitätsprotokoll), müssen die Schritte 12 und 14 aktiviert werden.

Ausführung: OK drücken Service-Passwort eingeben. Anschließend Code 001203 eingeben. Den Wert für Intervall auf 1 setzen und bestätigen mit OK. OK nochmals drücken und Code 001403 eingeben und mit OK bestätigen. Wert auf 1 setzen und OK drücken.

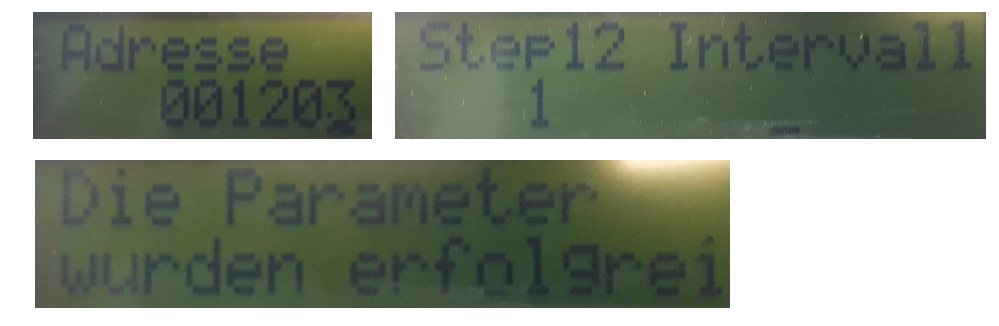

PPU Umwelttechnik GmbH, Bernecker Str. 73, 95448 Bayreuth, Tel. 0921 / 150 63 990, Fax 0921 / 150 63 999, email: info@clearfox.de

DO\_CF-Easy-Steuerung\_2017.10.doc Seite 8 von 8 20.10.17